# Anyware Trust Center Administrators' Guide

**23.08**

*Copyright 2023 HP Development Company, L.P*

# Table of Contents

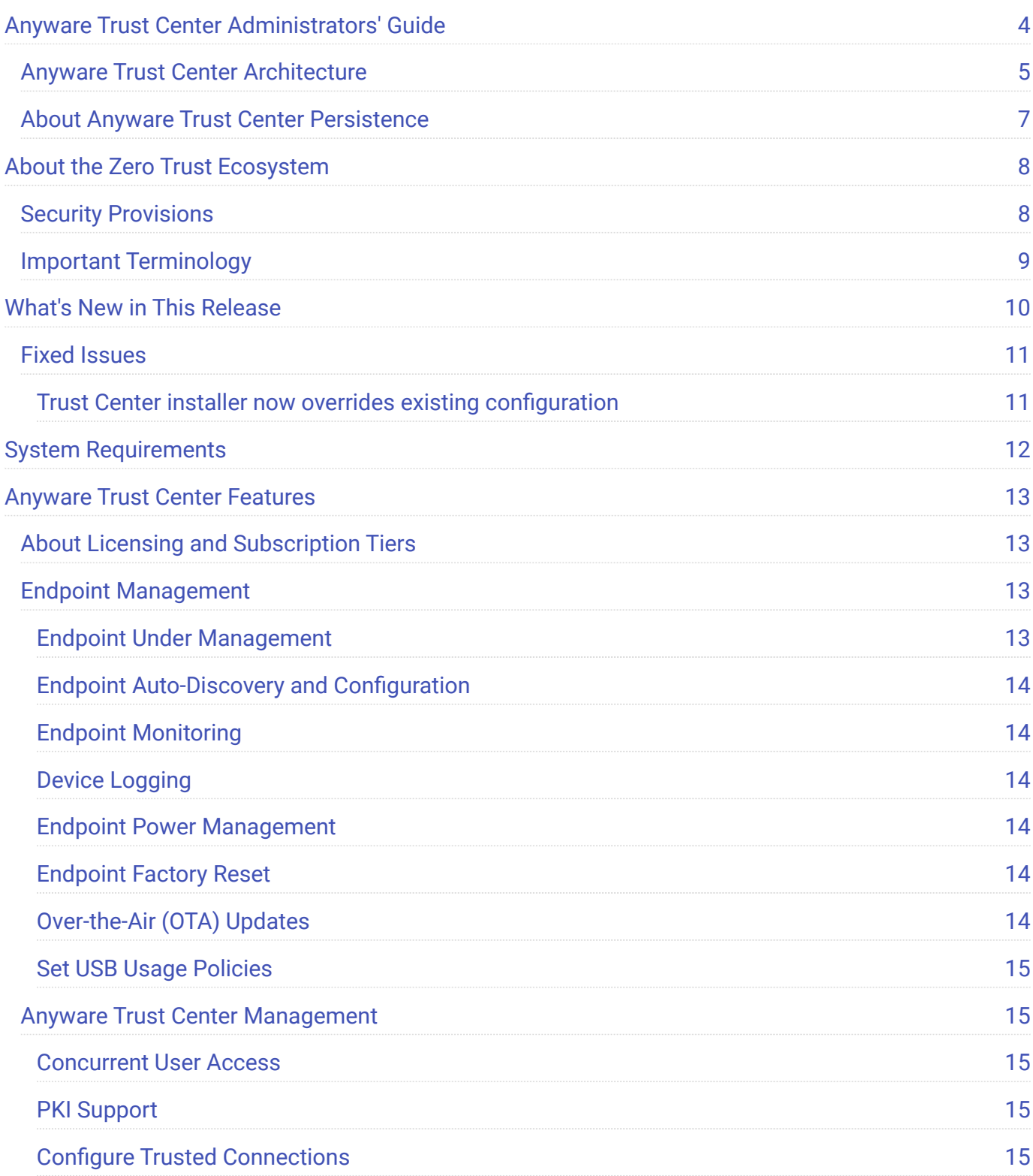

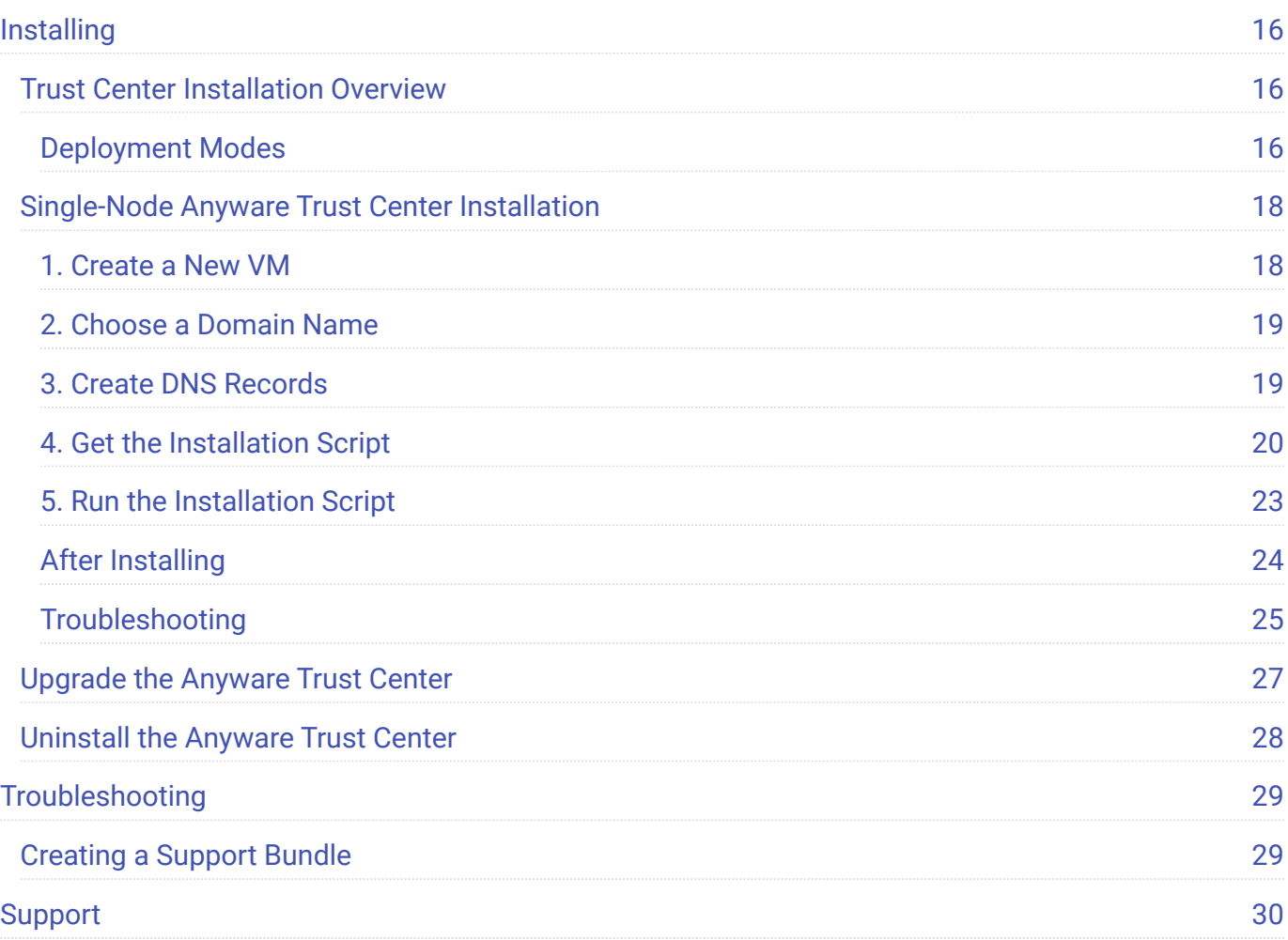

# <span id="page-3-0"></span>Anyware Trust Center Administrators' Guide

The Anyware Trust Center provides a management and security plane for a Trusted Zero Client deployment. Using the Anyware Trust Center, administrators can register Trusted Zero Clients, manage their capabilities and features, enable and disable connections, and monitor access behavior.

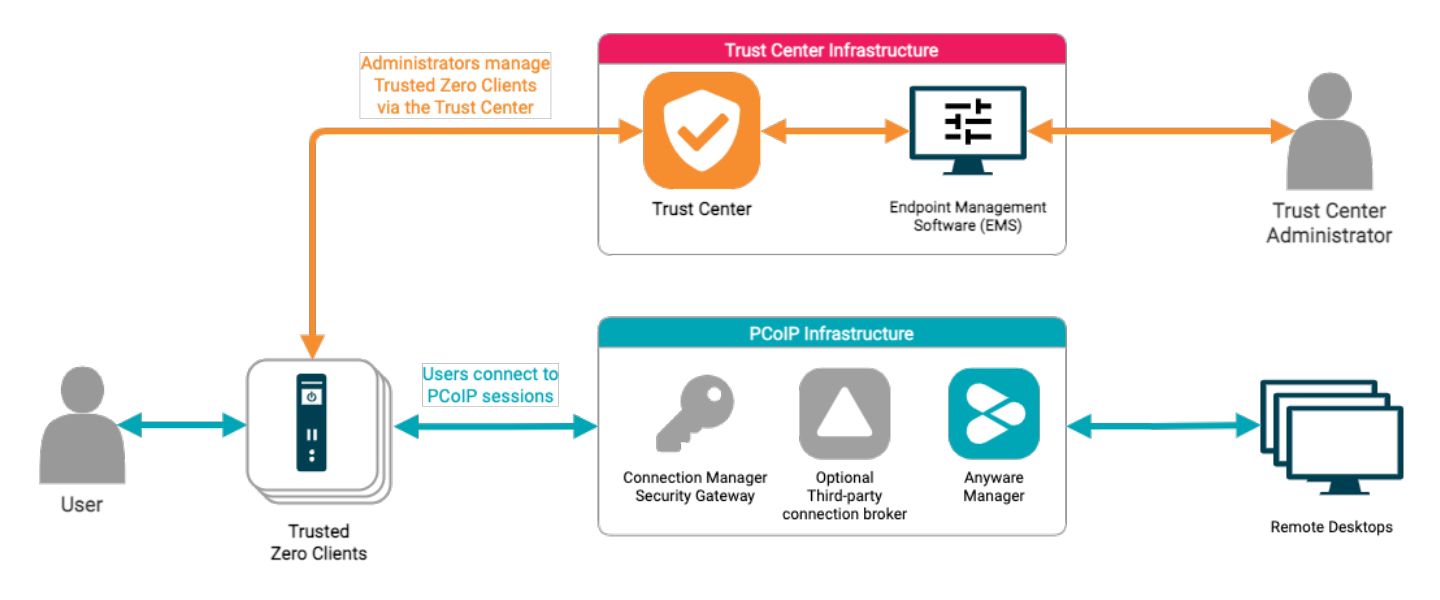

The Anyware Trust Center is an application composed of multiple services on a single VM. It connects to Trusted Zero Client endpoints and your Endpoint Manager.

#### **6** Important: About Endpoint Managers

The Anyware Trust Center is an API service, and has no user interface. All user interaction and interfaces are provided by an *Endpoint Manager*, also called *Endpoint Management Software (EMS)*. HP does not provide Endpoint Management Software; it is available from your endpoint manufacturer.

## <span id="page-4-0"></span>Anyware Trust Center Architecture

The Anyware Trust Center is composed of multiple feature services which communicate internally within the cluster, and also securely communicate with the distributed Trusted Zero Clients and the Endpoint Manager.

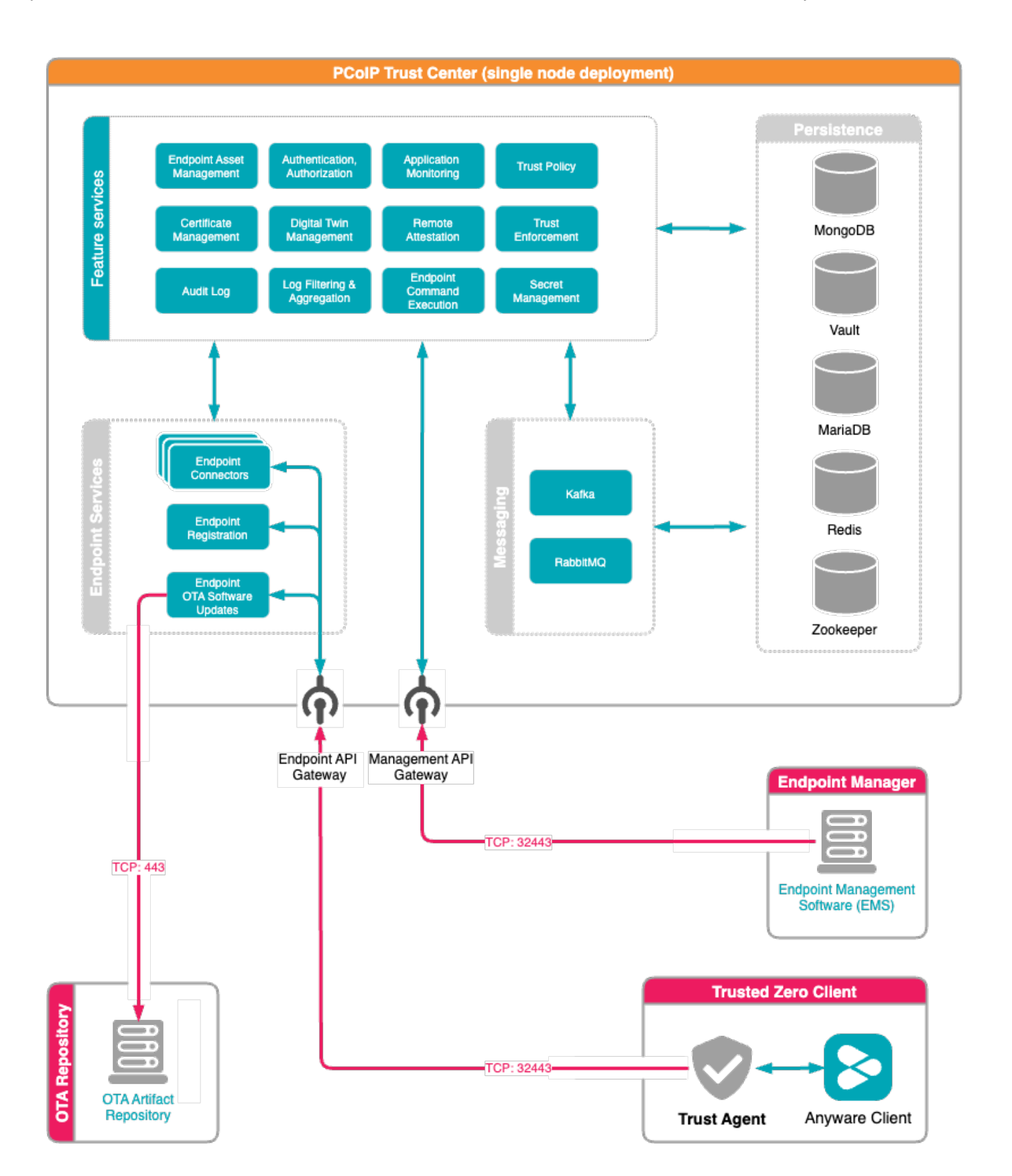

## <span id="page-6-0"></span>About Anyware Trust Center Persistence

The Anyware Trust Center uses multiple services for data persistence. The following table lists these services and briefly describes how each is used.

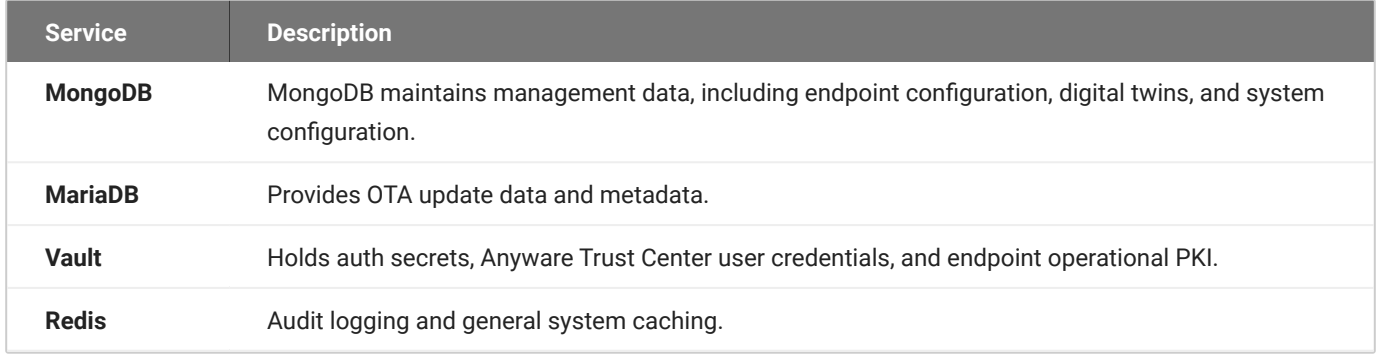

#### **Note: About external services**

The Anyware Trust Center does not currently support external instances of these services.

We recommend backing up the Anyware Trust Center and all persistent storage volumes.

# <span id="page-7-0"></span>About the Zero Trust Ecosystem

The PCoIP Zero Trust Ecosystem is a robust architecture for PCoIP deployments, founded on zerotrust principles and providing extremely secure PCoIP deployments. There are two primary components in the Zero Trust ecosystem: **Trusted Zero Clients**, which allow end users to connect to their remote desktops, and the **Anyware Trust Center**, which manages the Trusted Zero Clients and enforces policies and integrity.

Throughout this document, the Trusted Zero Clients may be referred to as *endpoints*. Currently, the Trusted Zero Client is the only endpoint managed by the Anyware Trust Center.

## <span id="page-7-1"></span>Security Provisions

The Anyware Trust Center establishes trust between a remote Trusted Client device in several key ways:

- **Birth Certificates**: Each factory-provisioned PCoIP Trusted Client provides a certificate, assigned when provisioned by the vendor, which is used to establish a trust relationship with your Anyware Trust Center. If a device has an unknown birth certificate, or if its certificate is not signed as expected, it cannot connect.
- **Digital Twins**: The Anyware Trust Center maintains a copy of the *expected* state and the *current* (actual) state of each Trusted Zero Client it manages.

Each time a Trusted Zero Client connects, the Anyware Trust Center reads the endpoint's current state and compares it with the expected state. If the Trusted Zero Client has been tampered with, the two states will not match, and your Endpoint Management Software (EMS) can revoke its trusted status.

When administrators modify a Trusted Zero Client's settings, the Anyware Trust Center updates its local copy (the *expected* state), and pushes the changes to the physical Trusted Zero Client the next time it connects.

- **Direct Secure Boot**: Users cannot access the firmware, BIOS, or operating system of the Trusted Zero Clients. Each device securely boots directly into the PCoIP client application.
- **OTA Updates**: Firmware updates for Trusted Zero Clients are delivered Over the Air (OTA), so bug fixes and security updates can be provided immediately when available. OTA updates are delivered

using TUF and [Uptane](https://uptane.github.io/overview.html) frameworks, providing an update mechanism capable of resisting even nation-state level actors.

## <span id="page-8-0"></span>Important Terminology

- **Provisioning**: Provisioning is performed at the factory, when the Trusted Zero Client is prepared for delivery. This process includes creating the device's birth certificate and signing it with an HP certificate authority.
- **Registration**: The initial connection between a Trusted Zero Client and the Anyware Trust Center, when the Trusted Zero Client is added to the Anyware Trust Center's list of managed devices. After registration, the Trust Center can manage the Trusted Zero Client, and users can connect to their authorized desktops.
- **PKI**: PKI stands for *Public Key Infrastructure*, which is a method of distributing and managing security certificates. The Anyware Trust Center supports either an external PKI, which you provide, or an internal service for smaller or less-complex deployments. External PKIs must provide an externally-issued signing CA that the Anyware Trust Center uses to generate operational certificates.
- **Endpoint Management Software (EMS)**: Also called an *Endpoint Manager*, the Endpoint Management Software is a third-party application that provides a user interface for the Anyware Trust Center. The Endpoint Management Software is available from your Trusted Zero Client manufacturer.

# <span id="page-9-0"></span>What's New in This Release

Anyware Trust Center 23.08 is a minor release that contains bug fixes, improved operating system support, and process improvements. There are no feature changes in this release.

Release highlights include:

## Support added for RHEL 9 and Rocky Linux 9

This release adds support for the Anyware Trust Center on RHEL 9 and Rocky Linux 9.

### Installation process improvements

We've revised our documentation and website flow to alleviate confusion around setting up the Anyware Trust Center domain name. Previously, we used the term FQDN to describe the domain name and neglected to provide examples that clarify the actions you need to take. We've changed those FQDN references to "domain name", added examples, and also added a live preview feature to the website that shows exactly which subdomains you need to configure based on your input:

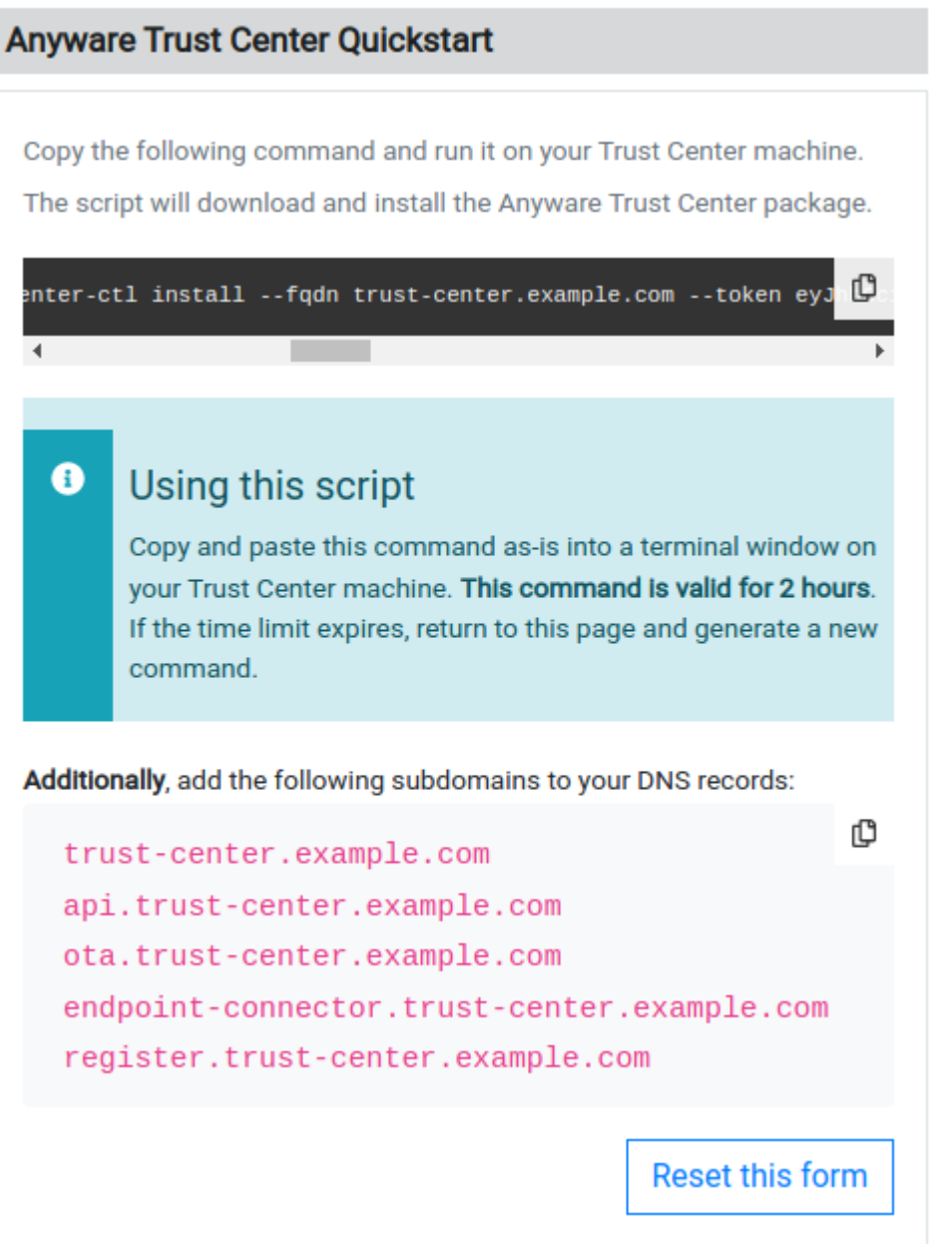

## <span id="page-10-0"></span>Fixed Issues

## <span id="page-10-1"></span>Trust Center installer now overrides existing configuration

Previously, if an Anyware Trust Center was uninstalled and the installer run again on the same VM, the pre-existing configuration file would take priority on the new install, overriding command line arguments. This caused command line arguments to be effectively ignored during re-installation. This has been fixed, and command line arguments now take priority over existing config and generate a new config file.

# <span id="page-11-0"></span>System Requirements

The Anyware Trust Center is installed on a machine that meets the following minimum requirements:

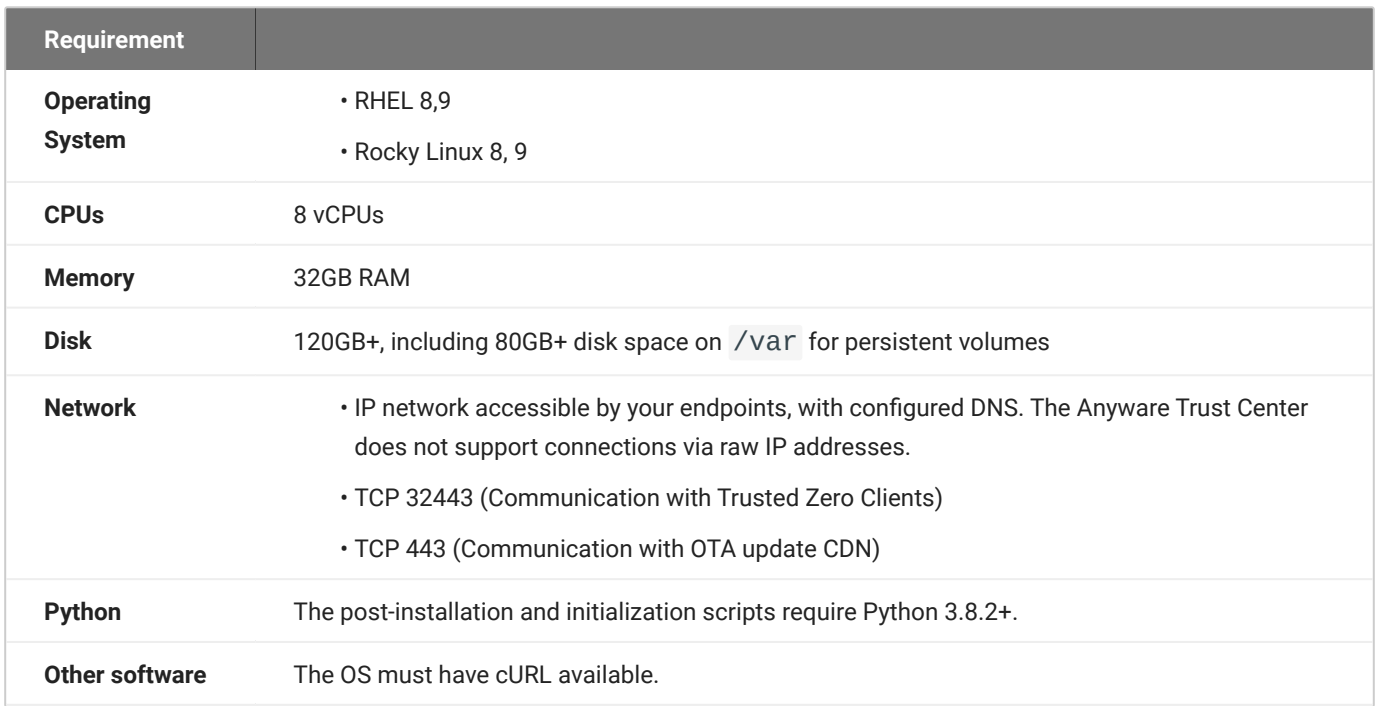

Note that the specifications listed here are minimums. Large or complex deployments should expect to use machines with higher specifications.

#### *Important: A management tool is required*

The Anyware Trust Center is an API service and has no user interface. The Anyware Trust Center must be able to connect to a compatible Endpoint Management Tool from a supported manufacturer.

# <span id="page-12-0"></span>Anyware Trust Center Features

The Anyware Trust Center supports a number of endpoint management settings and capabilities, some of which are constrained by your subscription level. The available features and support level are described next.

## <span id="page-12-1"></span>About Licensing and Subscription Tiers

Most Anyware Trust Center functionality requires a subscription. Basic functionality is available for free for users who have small deployments, or who are testing proof-of-concept scenarios.

New Trusted Zero Client devices ship with a 12-month free subscription.

## <span id="page-12-2"></span>Endpoint Management

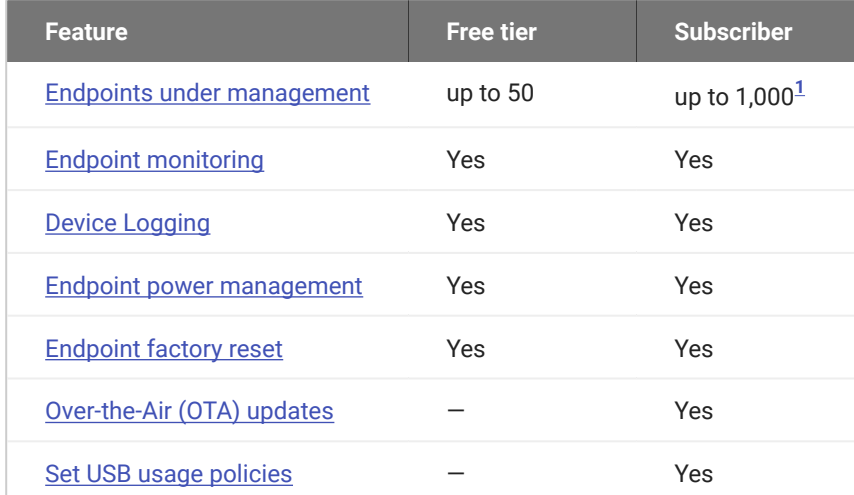

## <span id="page-12-3"></span>Endpoint Under Management

The Anyware Trust Center can manage a large number of endpoint devices. The specific number of supported endpoints supported depends on your subscription tier, as noted above. The free tier, which does not require a subscription, is limited to 50 devices.

## <span id="page-13-0"></span>Endpoint Auto-Discovery and Configuration

When a new Trusted Zero Client connects to the Anyware Trust Center, it will automatically register and configure it according to policies established in your EMS software.

## <span id="page-13-1"></span>Endpoint Monitoring

The Anyware Trust Center supports status monitoring of all devices in your deployment, which can be used to display dashboards and other relevant management information in your Endpoint Manager.

## <span id="page-13-2"></span>Device Logging

The Anyware Trust Center can access logs for all of its managed Trusted Zero Clients, allowing administrators to troubleshoot deployment problems and monitor unusual activity.

### <span id="page-13-3"></span>Endpoint Power Management

The Anyware Trust Center can shut down or restart the endpoint devices it manages.

## <span id="page-13-4"></span>Endpoint Factory Reset

The Anyware Trust Center can reset any endpoint to factory defaults.

After a factory reset, the endpoint must re-register with the Trust Center. If it is on the same network as the Trust Center, and if the discovery DNS record is created, this will happen automatically when the device boots up. Otherwise, you will be prompted for the FQDN of the Trust Center.

## <span id="page-13-5"></span>Over-the-Air (OTA) Updates

The Anyware Trust Center can retrieve device software updates and deploy them to its endpoints automatically. Updates can be configured to install immediately, on a schedule, or by prompting the end user.

## <span id="page-14-0"></span>Set USB Usage Policies

USB policies can be set for each Trusted Zero Client that the Anyware Trust Center manages. Note that USB policies can also be set on remote PCoIP agents; USB devices must be allowed by *both* the Anyware Trust Center and the PCoIP agent. PCoIP agents, by default, permit all supported USB access.

## <span id="page-14-1"></span>Anyware Trust Center Management

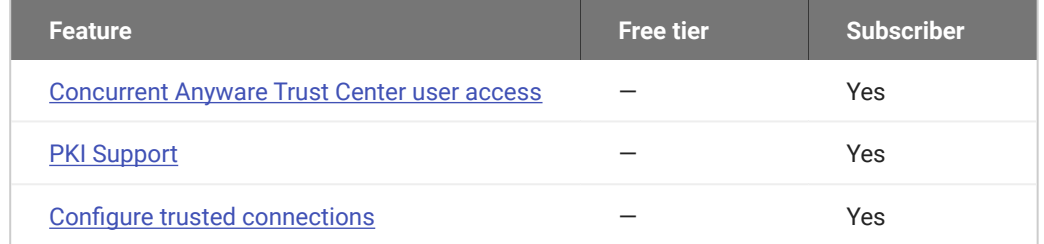

## <span id="page-14-2"></span>Concurrent User Access

Any number of users can access the Anyware Trust Center via your EMS software at once.

## <span id="page-14-3"></span>PKI Support

The primary PKI is an internal Hashicorp Vault instance in the Anyware Trust Center. You can provide an issuing CA cert and key to the internal Vault, which allows the root of Trust to come from your existing PKI.

## <span id="page-14-4"></span>Configure Trusted Connections

Trusted connections can be configured on the Anyware Trust Center. When configured this way, the Trusted Zero Client devices registered with the Anyware Trust Center will not be able to set their own connections, and must use the connections configured.

<span id="page-14-5"></span><sup>1.</sup> The initial release of Anyware Trust Center supports up to 500 devices connected with a paid subscription. This limit will be increased to 10,000 in a future release.  $\leftarrow$ 

# <span id="page-15-0"></span>**Installing**

## <span id="page-15-1"></span>Trust Center Installation Overview

## <span id="page-15-2"></span>Deployment Modes

The current release of the Anyware Trust Center uses a **single-node** installation into a K3S cluster using a provided script. The installation script creates and configures the node for you, and does not require manual setup.

Future releases of the Anyware Trust Center will support multi-node environments, installed into a Kubernetes cluster which you create and manage yourself.

### **When to Use Single-Node Deployments**

The single-node instance of the Anyware Trust Center is appropriate for the following use cases:

- You do not require high availability or redundancy; your security policies permit delayed policy enforcement in the event your Anyware Trust Center is down or unavailable for any reason.
- You are deploying a proof-of-concept system for testing purposes. •
- You do not have in-house Kubernetes expertise, and are not retaining our Professional Services team.
- You do not expect to grow beyond the initial node. •

#### **Note: Migrating from single-node to multi-node deployments**

When multi-node deployments are available, a migration procedure will be published to support moving from one model to the other.

#### **FAILURE RAMIFICATIONS IN SINGLE-NODE DEPLOYMENTS**

The single-node deployment of the Anyware Trust Center is not a high-availability configuration. If the Anyware Trust Center is unavailable for any reason, including network connectivity issues, the following will occur until service is restored:

- Endpoints cannot be managed and policies cannot be enforced. •
- New endpoints cannot be added. •
- Monitoring and logging of endpoints will be paused. •
- **Users can still connect to PCoIP sessions while the Anyware Trust Center is down**. •

Trusted Zero Clients continue to accumulate logging data even if the Anyware Trust Center is offline. When the Anyware Trust Center is reachable again, logging data will catch up automatically, without loss in continuity.

#### **Planning for Future Multi-Node Deployments**

#### **O** Important: This method is not currently available

Multi-node deployments are not supported in this release of the Anyware Trust Center. This information is included here to help you plan for future deployments.

If any of the following describe your use case, you should plan to use the Multi-Node Installation method when it is available:

- You require high-availability SLAs and real-time monitoring of endpoints (in a single-node deployment, if the Anyware Trust Center is unreachable, monitoring is unavailable until the connection is restored).
- You have enterprise requirements such as multiple Trust Centers deployed in different regions, or a mix of cloud and on-premesis deployments.
- You will create or extend your own self-managed Kubernetes cluster, either by yourself or in consultation with our Professional Services team.

## <span id="page-17-0"></span>Single-Node Anyware Trust Center Installation

For small deployments, or as a proof-of-concept test, you can deploy the Anyware Trust Center using the included trust-center-ctl script. This script will create a single-node Kubernetes cluster and install the Anyware Trust Center and its dependencies.

Deploying the Anyware Trust Center involves the following steps:

- 1. [Create a new VM to host the Anyware Trust Center](#page-17-1).
- 2. [Choose a domain name](#page-18-0) for connections to the Anyware Trust Center.
- 3. Confi[gure DNS](#page-18-1) for the new machine.
- 4. [Get the installation script](#page-19-0) from our website.
- 5. [Run the installation script](#page-22-0) on the Anyware Trust Center machine.

### <span id="page-17-1"></span>1. Create a New VM

Deploy a dedicated server to host the Anyware Trust Center. The method used to do this will depend on your environment; if you are unsure how to proceed, ask your system administrators.

The Anyware Trust Center requires a dedicated server with the following specifications:

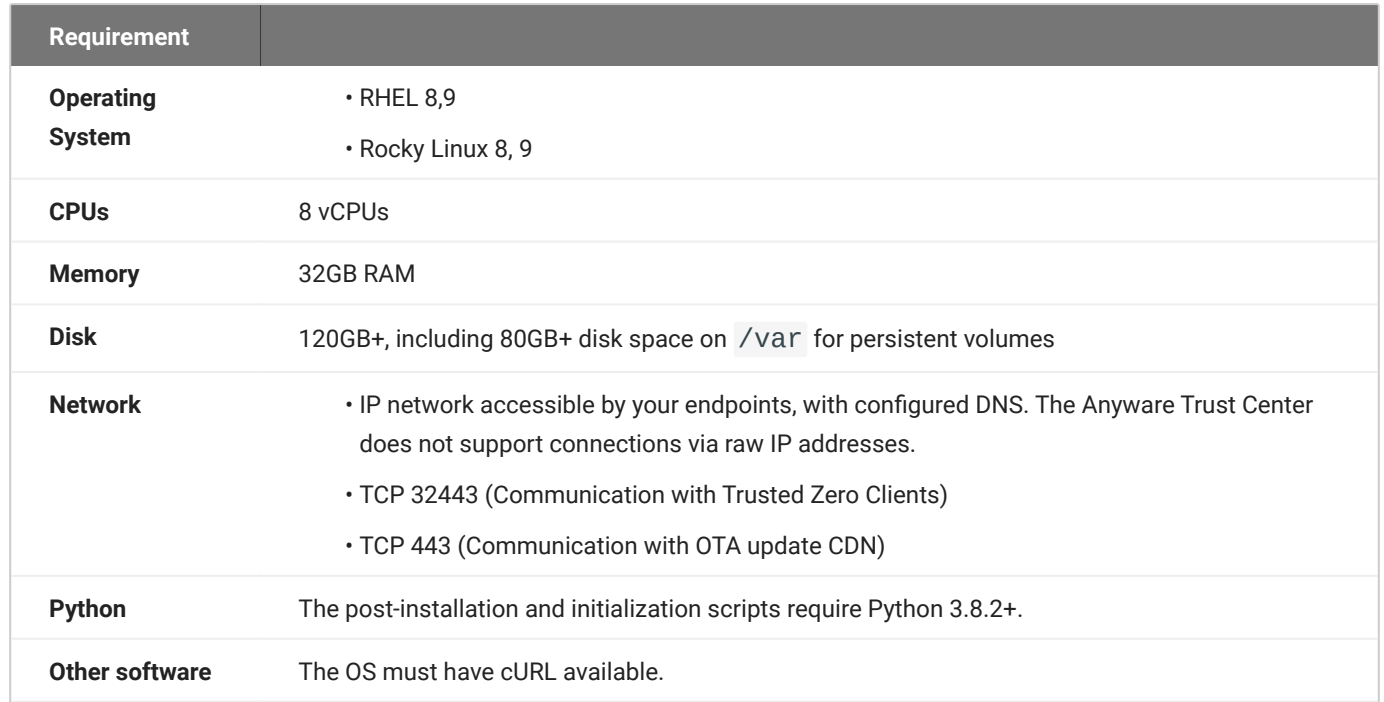

### <span id="page-18-0"></span>2. Choose a Domain Name

The Anyware Trust Center requires 5 domain names added to your DNS records. In this step, you're creating the *base* domain for the Anyware Trust Center, which will be used to construct the other 4 subdomains. You'll use this value in multiple locations during setup, so record the value and be ready to copy it.

In this procedure, we will use trust-center.example.com to demonstrate the domain name, and how it is leveraged to create the other required values.

## <span id="page-18-1"></span>3. Create DNS Records

Once your new dedicated server has been created, you must set up the following DNS A records that point to it. For each of the following items, replace <domain-name> with the domain name you recorded in the previous step.

- <domain-name>
- api.<domain-name> •
- endpoint-connector.<domain-name> •
- ota.<domain-name>
- register.<domain-name>

#### *Important: Supporting automatic Anyware Trust Center discovery*

If you plan to support automatic Anyware Trust Center discovery by endpoints, you must also create a CNAME record that redirects anywaretrustcenter to register.<domain-name>.

#### **Example: using trust-center.example.com**

Using trust-center.example.com as the base domain, you would create DNS records for the following:

- trust-center.example.com •
- api.trust-center.example.com •
- endpoint-connector.trust-center.example.com
- ota.trust-center.example.com •
- register.trust-center.example.com

### <span id="page-19-0"></span>4. Get the Installation Script

#### **Note: Support account is required**

To download the Anyware Trust Center installer, you must have an account on our support site (<https://help.teradici.com>). You can create one from the login screen if you don't already have one.

#### **To download the installer:**

- 1. Go to https://docs.teradici.com/fi[nd/product/anyware-trusted-endpoints/2023.08/anyware-trust](https://docs.teradici.com/find/product/anyware-trusted-endpoints/2023.08/anyware-trust-center)[center](https://docs.teradici.com/find/product/anyware-trusted-endpoints/2023.08/anyware-trust-center).
- 2. If you are not already logged in, click **Log in to download** and authenticate your session.
- Click **Downloads and scripts**: 3.

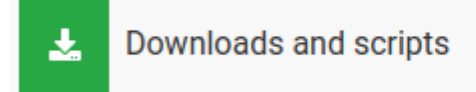

4. Read and accept the *End User License Agreement*. Once the agreement has been accepted, the download form is shown:

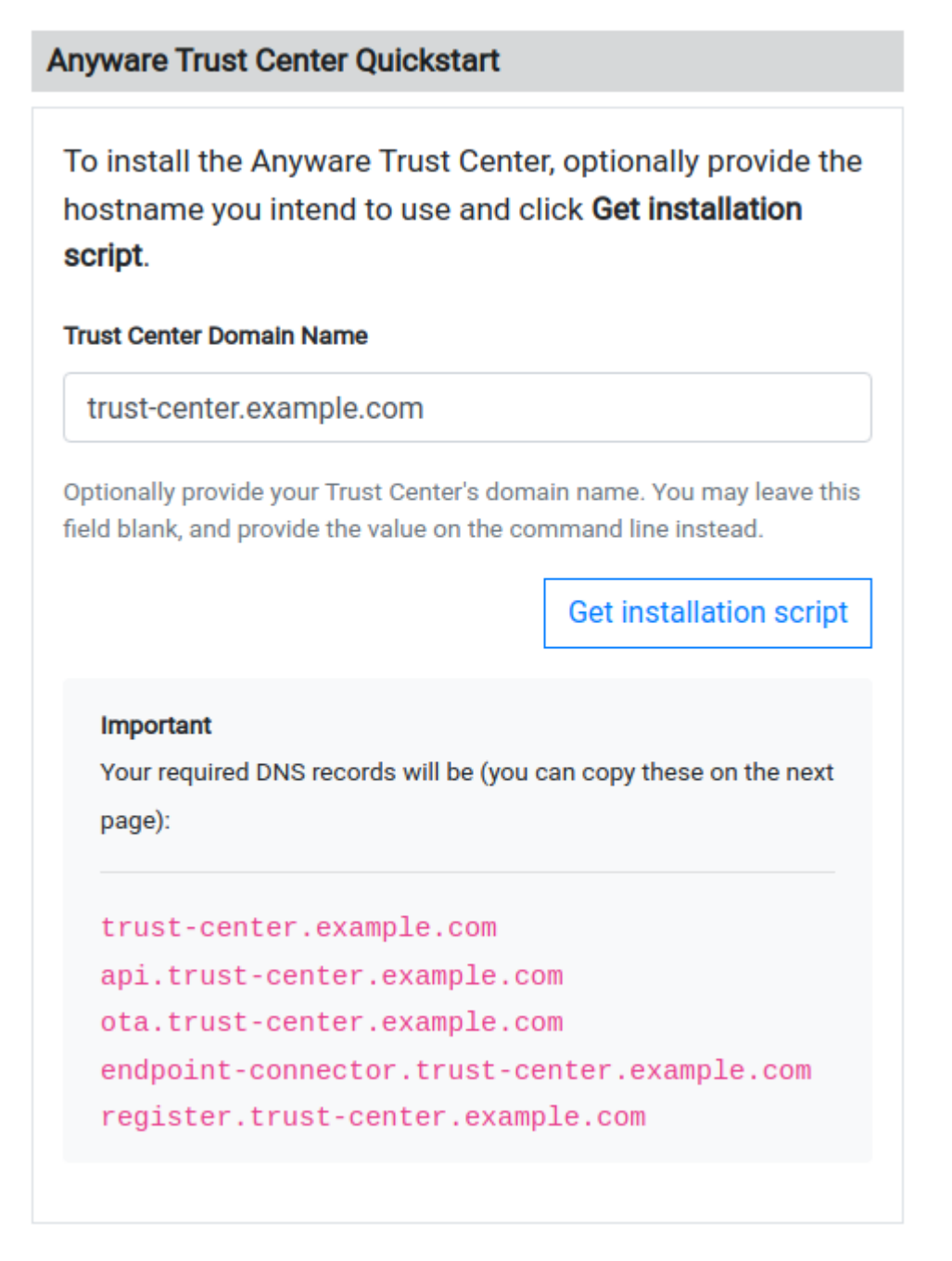

5. Provide your chosen FQDN-recorded earlier-in the Trust Center Hostname (FQDN) field, and click **Get installation script**.

#### **Note: FQDN field is optional**

The FQDN value is required to run the installer, but you do not have to supply it here. If you leave this field blank, you must manually add the actual FQDN to the script command before executing it.

6. The website will generate a download command and display it:

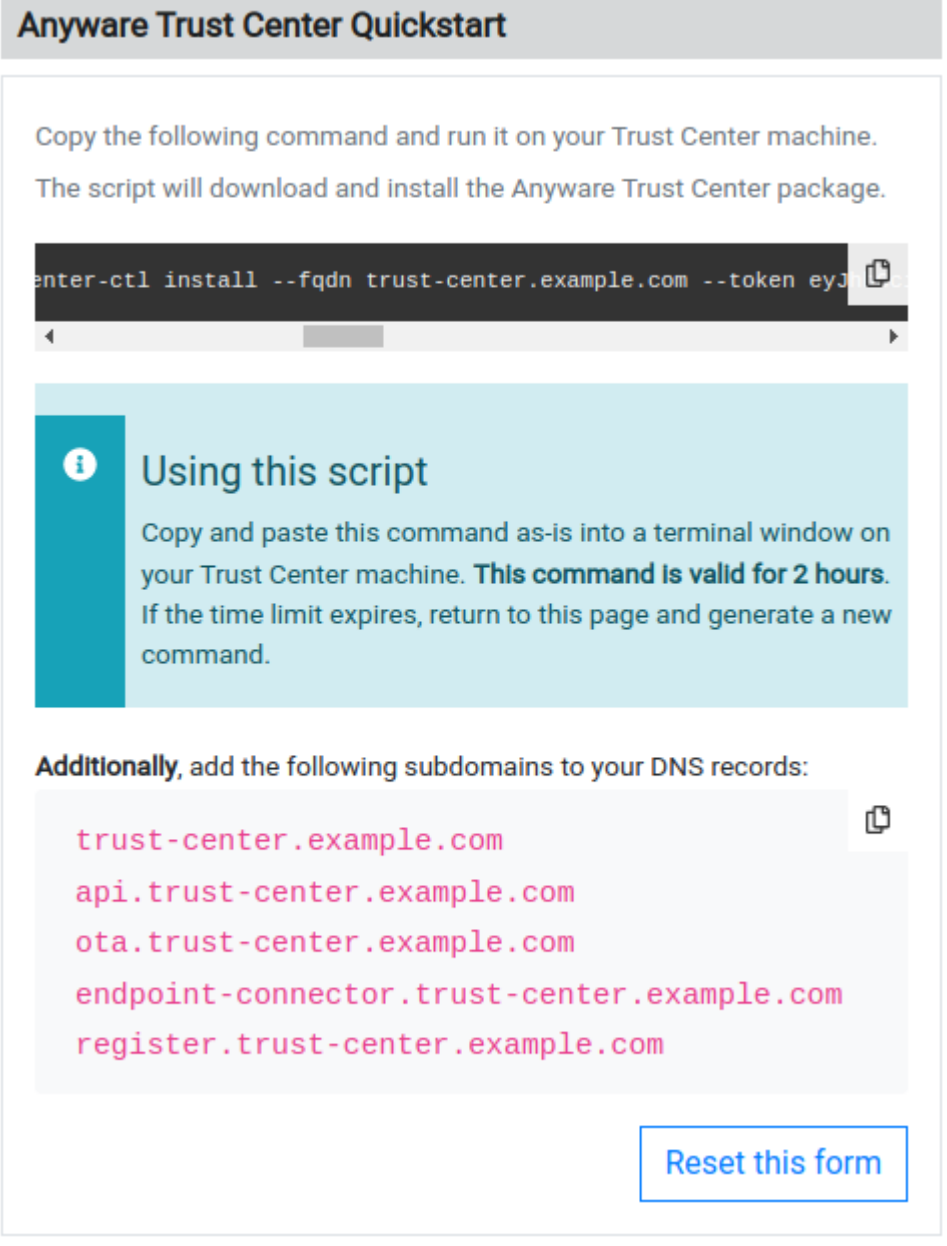

Copy the *entire* command displayed. There are two parts, and both are required: a curl command that downloads the installation script, and second command that executes the script.

The installation script command looks like this:

```
curl -sSL https://dl.teradici.com/{token}/trust-center/raw/names/trust-
center-tgz/versions/{version}/trust-center_{version}.tar.gz | tar -xz &&
sudo ./trust-center-ctl install --fqdn {trust-center-FQDN} --token {jwt 
token}
```
#### **6** Important: This script is time-limited

The generated command is valid for 2 hours, after which installation will fail. If that occurs, return to the download page and generate a new command.

The rest of the steps below take place on the Anyware Trust Center VM. If you acquired the script command on a different machine, transfer it to the Anyware Trust Center VM using any acceptable method.

### <span id="page-22-0"></span>5. Run the Installation Script

1. Create or choose a directory on your newly-created VM, and enter it. The following example will create and enter a new tc-installation directory:

```
mkdir tc-installation
cd tc-installation
```
2. In a terminal window, paste the installation script command you copied earlier.

The installation script will download all required packages and install them on the machine. **The installer takes approximately 15 minutes to complete**. There will be periods of time where the process stops printing messages to the terminal and may appear to hang; this is normal.

#### **Note: Troubleshooting problems**

If you encounter breaking issues during installation, see [troubleshooting](#page-24-0) for help.

When executed, the installation command does the following:

- Downloads the archive for the installer executable •
- Unzips the installer •
- Run the installer as root, passing in two required flags: •
- fqdn: The value must be a valid fully-qualified domain name *using only lowercase letters, numbers, and periods*, and should point to the location where the Anyware Trust Center is installed.
- token: the JWT token provided by the support site. This value should not be modified, and is valid for two hours after creation.

#### **Note: Installation certification errors**

You may see certification errors during installation, which are related to a plugin for Anyware Manager. These errors can be disregarded.

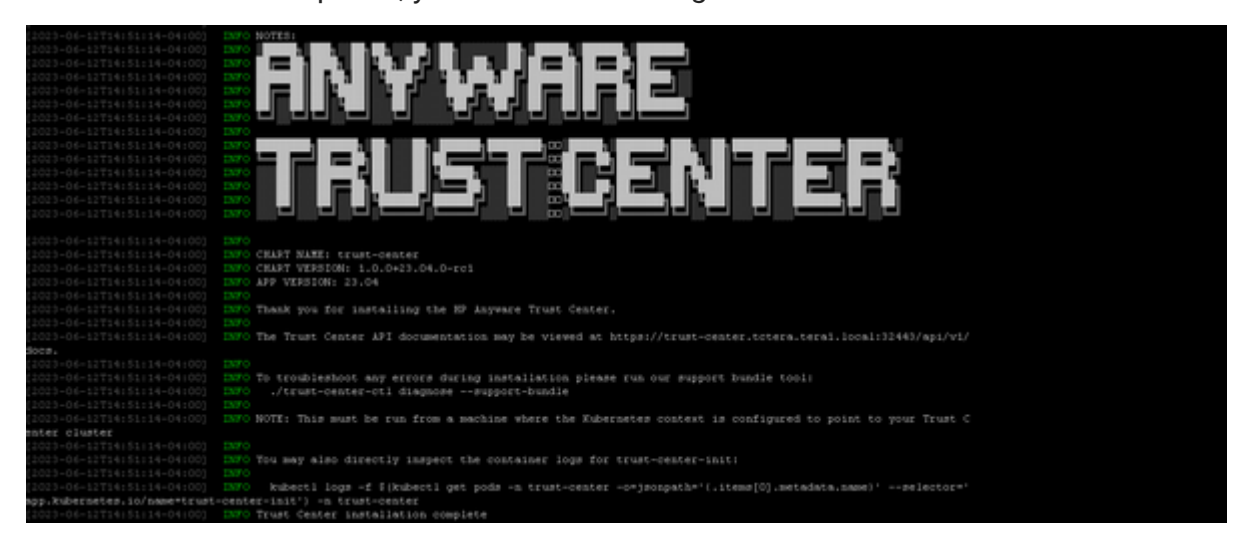

After installation completes, you will see a message similar to this:

3. To validate the installation, run the following command:

sudo ./trust-center-ctl diagnose

All services should report healthy.

### <span id="page-23-0"></span>After Installing

After installation completes, you can set up your management tool to interact and manage Trusted Zero Clients via the Anyware Trust Center.

Refer to the API documentation installed with the Anyware Trust Center for complete details.

#### **Note: The administrator password is automatically generated**

The administrator password is automatically generated by the Anyware Trust Center installer, and has the ability to create service account keys. The generated password is placed in the config.yaml file in your installation directory.

```
<installation_folder>/config.yaml:
```

```
global:
images:
     registry: "docker.cloudsmith.io/teradici/trust-center"
     username: "teradici/trust-center"
    password: <repository password>
tc:
     domain: <your domain>
     password: <this is the auto-generated password>
     endpointUpdate:
       accessKey: <repository password>
       repository: "teradici/trusted-zero-client"
```
## <span id="page-24-0"></span>**Troubleshooting**

The installation package contains a INSTALL.md file with updated troubleshooting information. Review the contents of this file for detailed assistance in troubleshooting installation issues.

#### **Installation failures**

Installation can fail on some distributions or environments unless additional configuration is done. Check the additional configuration requirements listed above. If any steps were missed:

- 1. Uninstall the Anyware Trust Center
- 2. Perform the relevant configuration steps
- 3. Install the Anyware Trust Center again. You will likely need to return to the download site and generate a new download command.

### **Creating a Support Bundle**

Support bundles are archives that capture the current state of the Anyware Trust Center, and are used by our support team to diagnose and troubleshoot issues you may experience.

If you need to contact support, generate a support bundle using the procedure detailed in [Creating a](#page-28-1) [Support Bundle](#page-28-1).

## <span id="page-26-0"></span>Upgrade the Anyware Trust Center

You can upgrade the Anyware Trust Center to a newer version by downloading the new package files, transferring your existing configuration and certificate files to the new package, and running an upgrade script.

#### **To upgrade the Anyware Trust Center to a newer version:**

Open a console window and navigate to the directory that contains your config.yaml, registration.crt, and registration.key files and run the upgrade script:

```
 curl -ssl https://dl.teradici.com/{token}/trust-center/raw/names/trust-
center-tgz/versions/{version}/trust-center_{version}.tar.gz | tar -xz && 
sudo ./trust-center-ctl upgrade
```
## <span id="page-27-0"></span>Uninstall the Anyware Trust Center

You can uninstall the Anyware Trust Center completely from your system.

#### **O** Danger: Data will be removed

Running this uninstall script will also remove all locally-stored data. Be sure to back up your system data if you are not using an external data store.

#### **To uninstall the Anyware Trust Center and remove its data:**

- 1. Open a console window and navigate to the installer directory.
- 2. In the console window, run the uninstall command:

sudo ./trust-center-ctl uninstall

# <span id="page-28-0"></span>**Troubleshooting**

The installation package contains a INSTALL.md file with updated troubleshooting information. Review the contents of this file for detailed assistance in troubleshooting installation issues.

## <span id="page-28-1"></span>Creating a Support Bundle

Support bundles are archives that capture the current state of the Anyware Trust Center, and are used by our support team to diagnose and troubleshoot issues you may experience.

#### **Note: Support bundle includes a README file**

The generated support bundle includes a README file at the root of the archive, containing information about viewing the files and folders in it.

#### **To create a support bundle:**

- 1. Open a console window and navigate to the working directory.
- 2. In the console window, run the following command:

sudo ./trust-center-ctl diagnose --support-bundle --cluster-type k3s

# <span id="page-29-0"></span>**Support**

If you encounter a problem setting up or using the Anyware Trust Center, there are a number of troubleshooting and support resources you can access.

- We maintain an extensive **knowledge base** which answers many questions and documents solutions to common problems. The knowledge base is part of the **[Knowledge Center](https://help.teradici.com/s/knowledge)**; click on the *Articles* tab to access it, or enter a search query in the search field at the top of the page.
- We host a **community forum**, allowing you to ask questions and get answers from other IT professionals and our support team, which monitors this channel. The forum is part of the [Knowledge Center;](https://help.teradici.com/s/knowledge) click on the *Discussions* tab to access it.
- If you need more help, open a [support ticket](https://help.teradici.com/s/contactsupport) and our support team will engage with you directly.